#### Erste Schritte zum Thema "Kompetenzorientiertes Lernen mit Geoinformationen"

Mag. Hartwig Hitz

BRG unter besonderer Berücksichtigung der sportlichen Ausbildung Maria Enzersdorf Pädagogische Hochschule Niederösterreich Institut für Geographie und Regionalforschung der Universität Wien

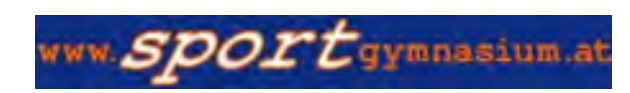

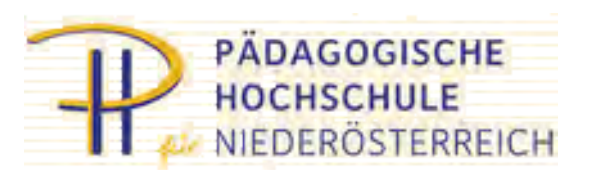

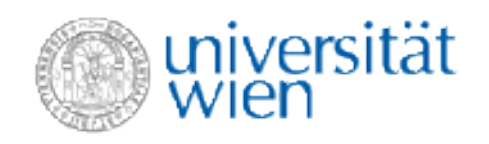

## Übersicht

- digitale Globen:
	- Marble
	- Google Earth
	- Bing Maps
	- Webdienste:
		- AustrianMap
		- geoland.at
		- basemap.at
		- MyMap
	- weitere Dienste
	- mobile Anwendungen

### Marble

#### OpenSource-Desktop-Globus

- läuft unter Windows, Linux und MacOS
- keine Abhängigkeit von Google
- beliebige Erweiterbarkeit
	- z.B.: Atlas zum neuen Großen Kozenn-Atlas

# Google Earth, Google Maps

- ohne Installation: 2D-Kartendienst Google Maps
- mit Installation: virtueller 3D-Globus, auch direkt im Browser nutzbar
- weltweit hoch auflösende Satellitenbilder bzw. Orthofotos

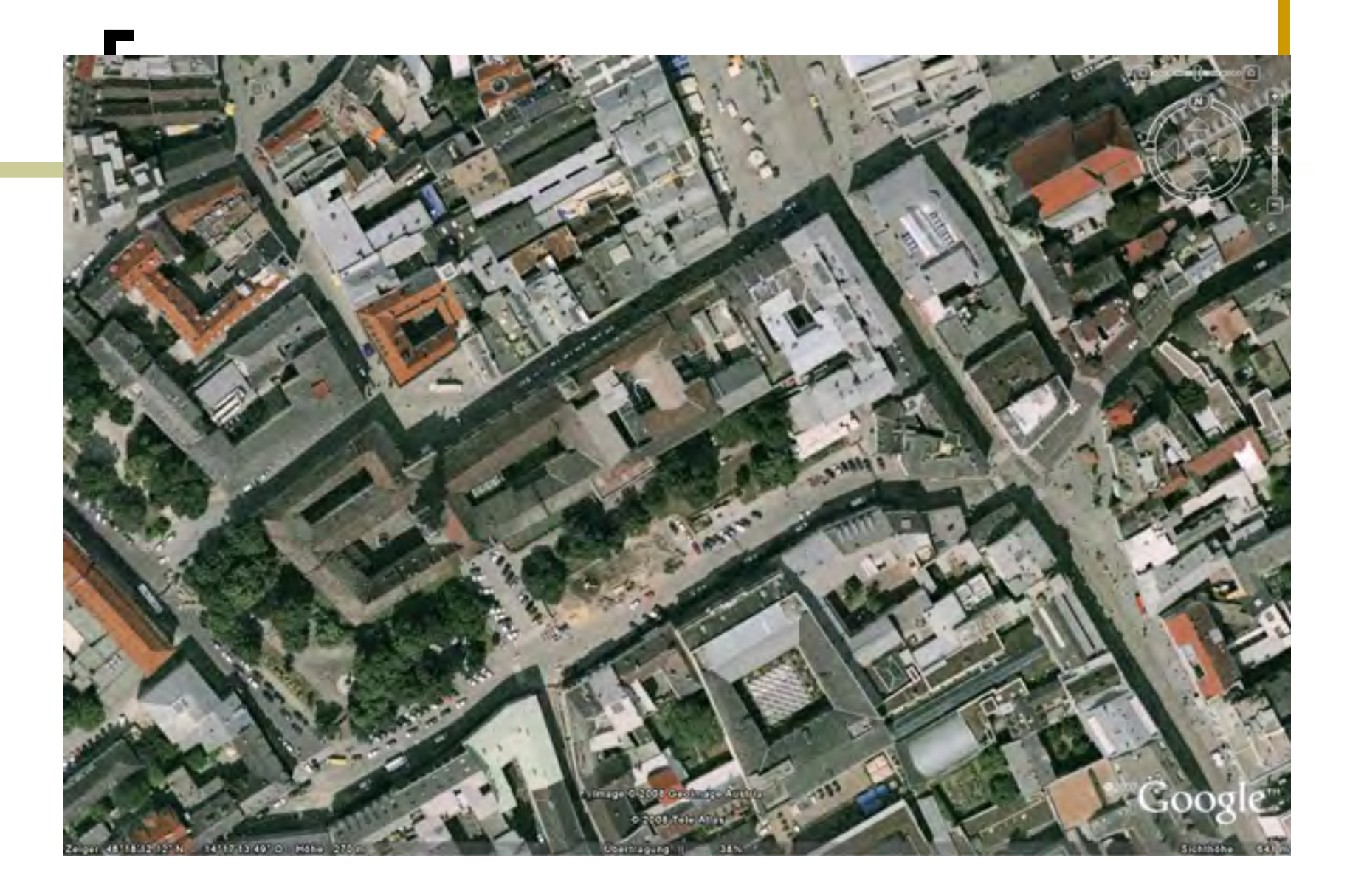

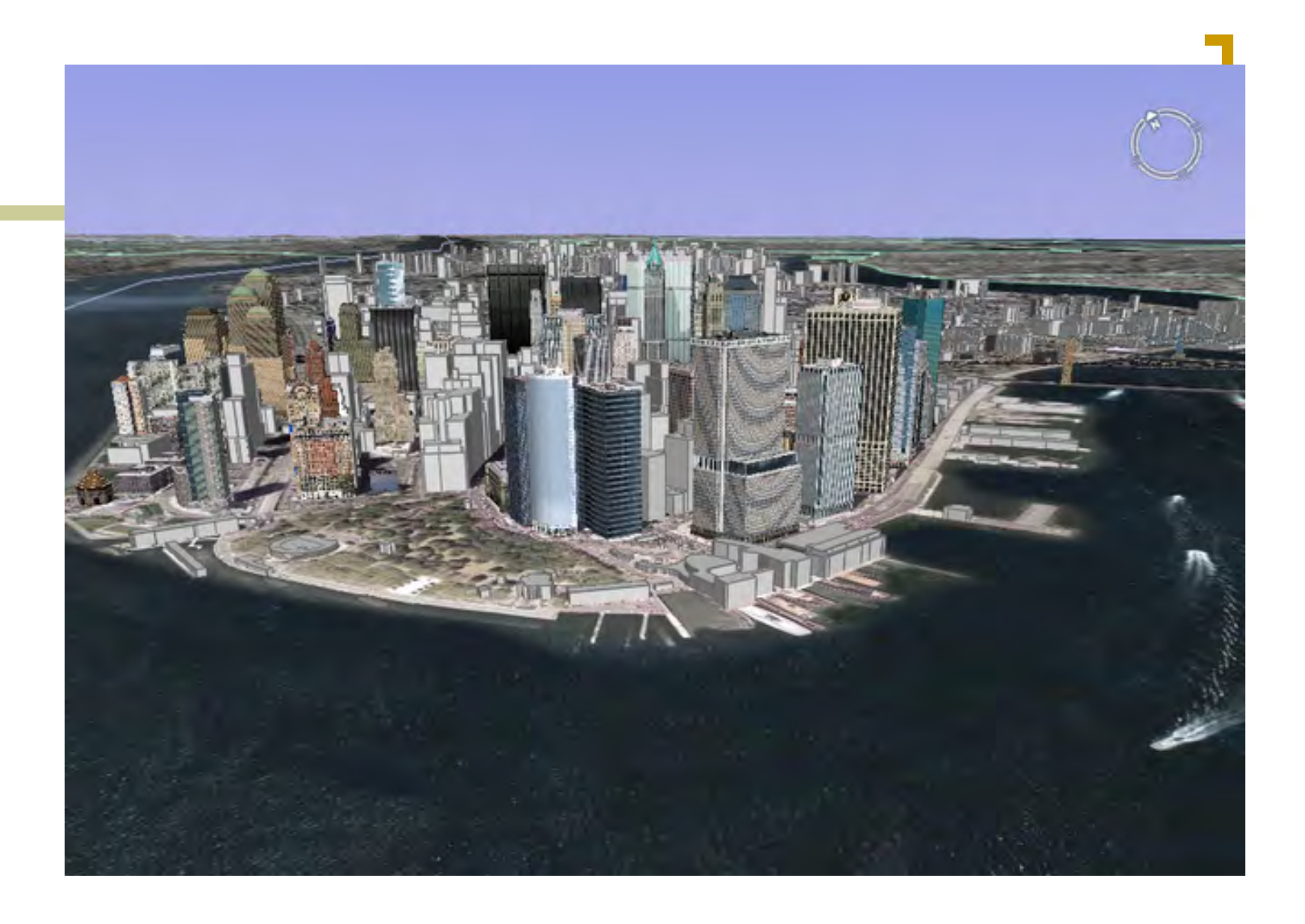

#### Unterrichtsbeispiel

- Im GW-Unterricht erfolgt die Darstellung der verschiedenen Nutzungsformen bzw. Bodenbedeckungen (Verkehrsflächen, Siedlungsflächen, öffentliche Gebäude, Wälder, Wiesen, Weinbau, Brache etc.) mittels Flächensignaturen.
- Im BU-Unterricht wird die Fauna der jeweiligen Bodenbedeckung in einer separaten Karte mit Einzelsignaturen dargestellt.

Für die weitere Nutzung in Google Earth sollten die Karten nun eingescannt werden, wobei eine Auflösung zwischen 150 und 300 dpi zu empfehlen ist.

Die beiden thematischen Karten auf Transparentpapier können nach dem Scannen mit einem Klebestreifen fix

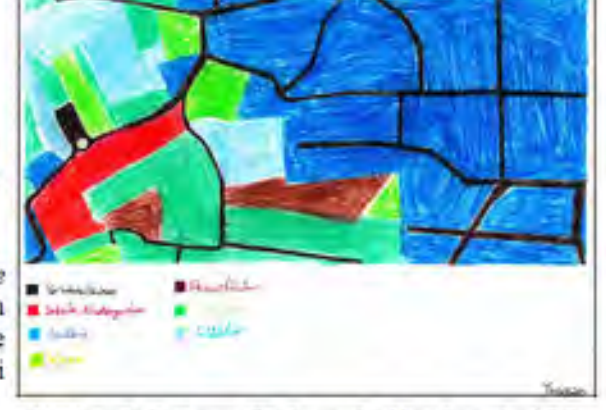

Abbildung 1: Gescannte Zeichnung der Umgebung des BRG Maria Enzersdorf, Zeichnung: Theresa Abel, IE

auf dem Orthofoto befestigt werden, damit sie - wie einzelne Layer in einem GIS auf das Foto geklappt werden können.

#### 3. VISUALISIERUNG DER KARTE IN GOOGLE EARTH

Den Abschluss bildet die Integration dieser Karten in Google Earth, wobei die Schülerinnen und Schüler ihre eigenen thematischen Karten selbst "georeferenzieren", d. h. mit dem Luftbild in Google Earth zur Deckung bringen. Dies kann im GW- oder - falls möglich - im Informatik-Unterricht erfolgen. Die referenzierten Bilder werden als kmz-Dateien abgespeichert und idealerweise über die Website der Schule auch den Eltern und anderen Interessierten zugänglich gemacht.

## Unterrichtsbeispiel

- Hinzufügen von Ortsmarken in Google Earth:
	- Die Skiurlaubsorte der Schülerinnen und Schüler
		- LP: Anhand von unterschiedlichen Karten, Luftund Satellitenbildern die Eigenart österreichischer Landschaften erfassen.
		- Aufbau eines erdumspannenden topographischen **Grundgerüsts**
	- [Anleitung auf Youtube](http://www.youtube.com/watch?v=SMKp9CgDwsk)

## Virtual Earth

- ohne Installation: 2D-Kartendienst
- mit Installation: virtueller 3D-Globus
- Vogelperspektive Bird's Eye bietet mit Schrägluftbildern einen gewohnten Blick auf eine Region und somit die Lebenswelt der Schülerinnen und Schüler

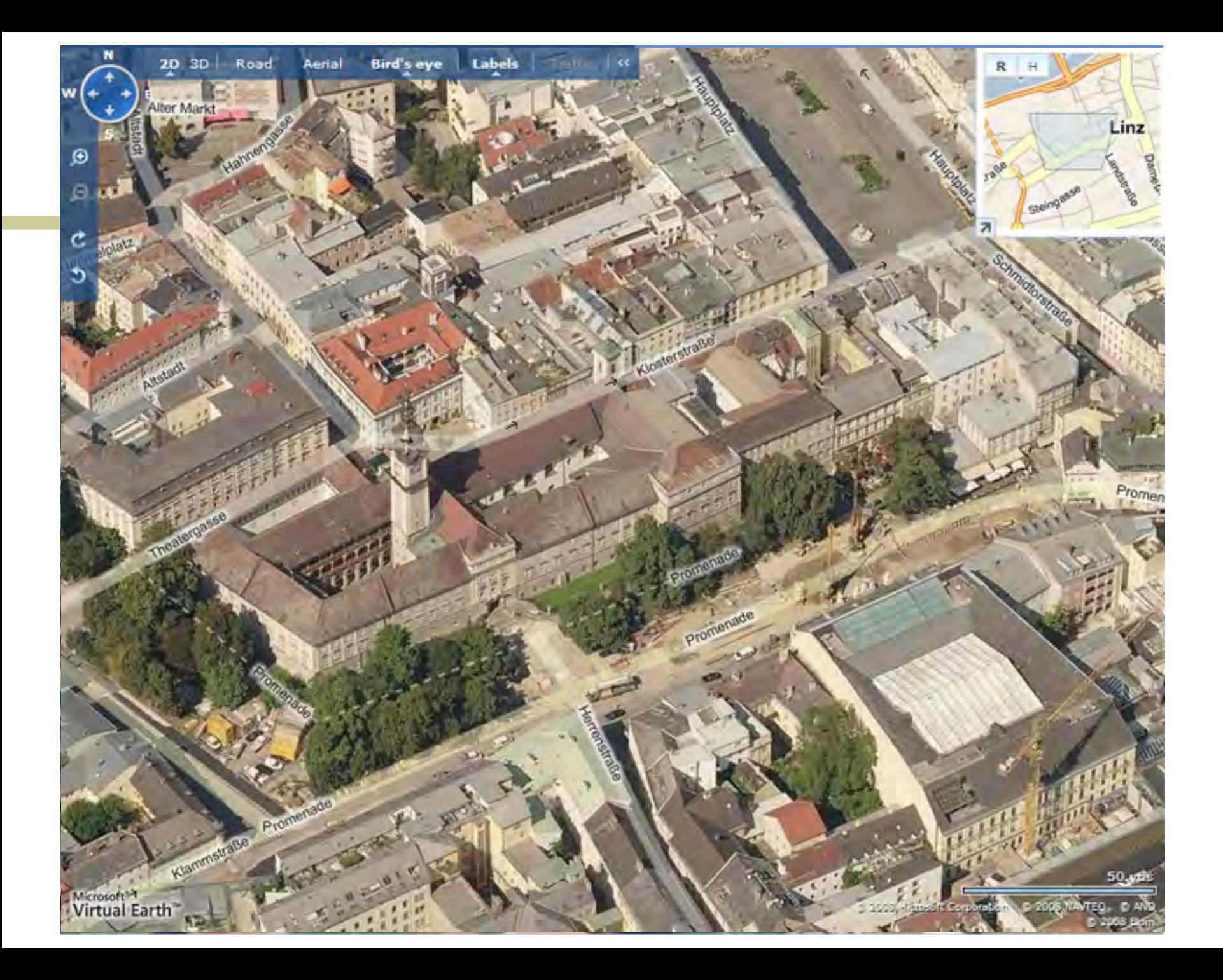

### BEV - AustrianMap

- Auffinden von Geonamen
- Lesen der amtlichen Karten Österreichs
- Distanz- und Flächenmessungen
- Erstellen von Höhenprofilen, 3D-Ansichten
- Setzen von eigenen Signaturen und Texten
- Einbindung von GPS-Routen
- $\rightarrow$  Beobachtung im Gelände ("originale Begegnung")

## BEV - AustrianMap

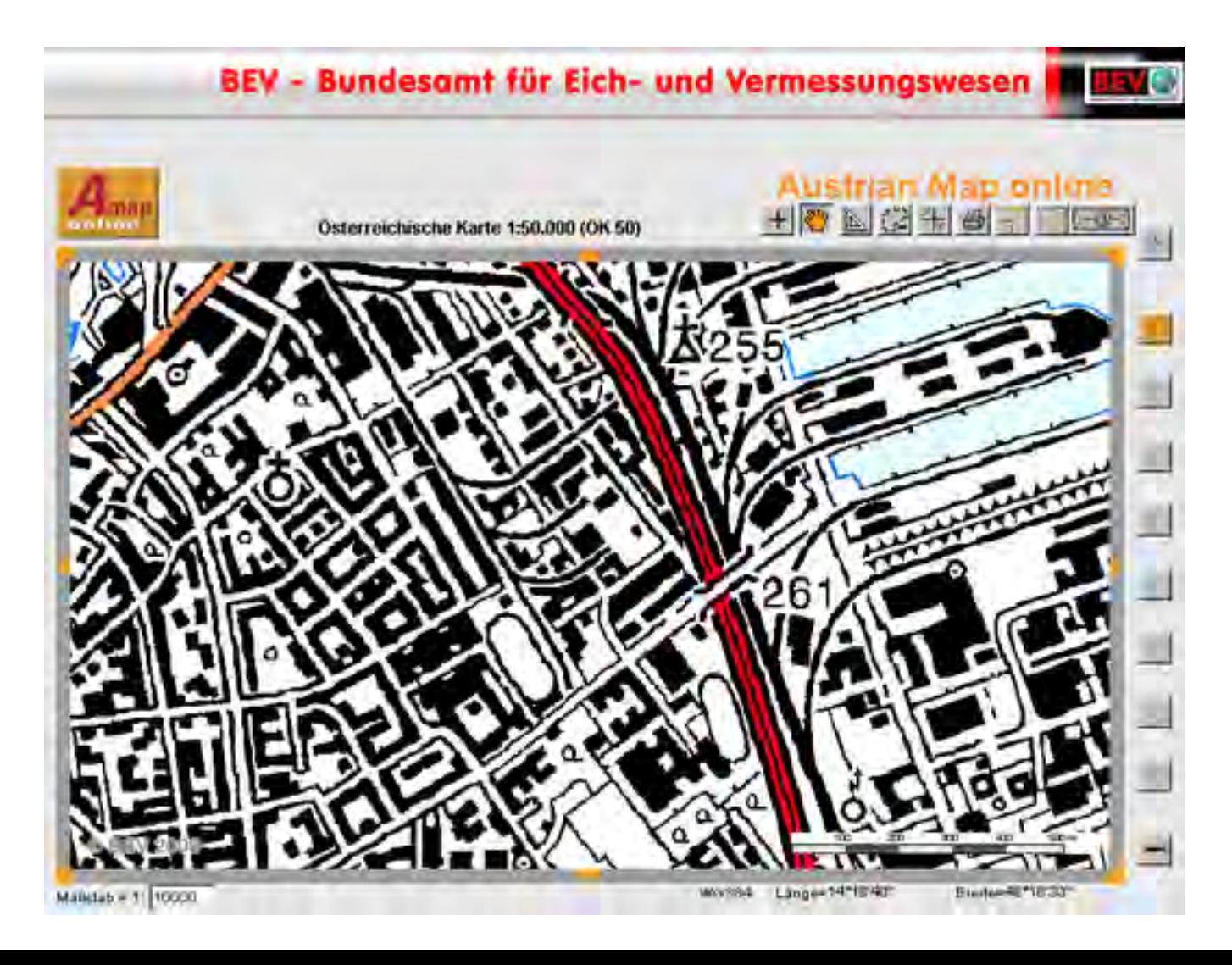

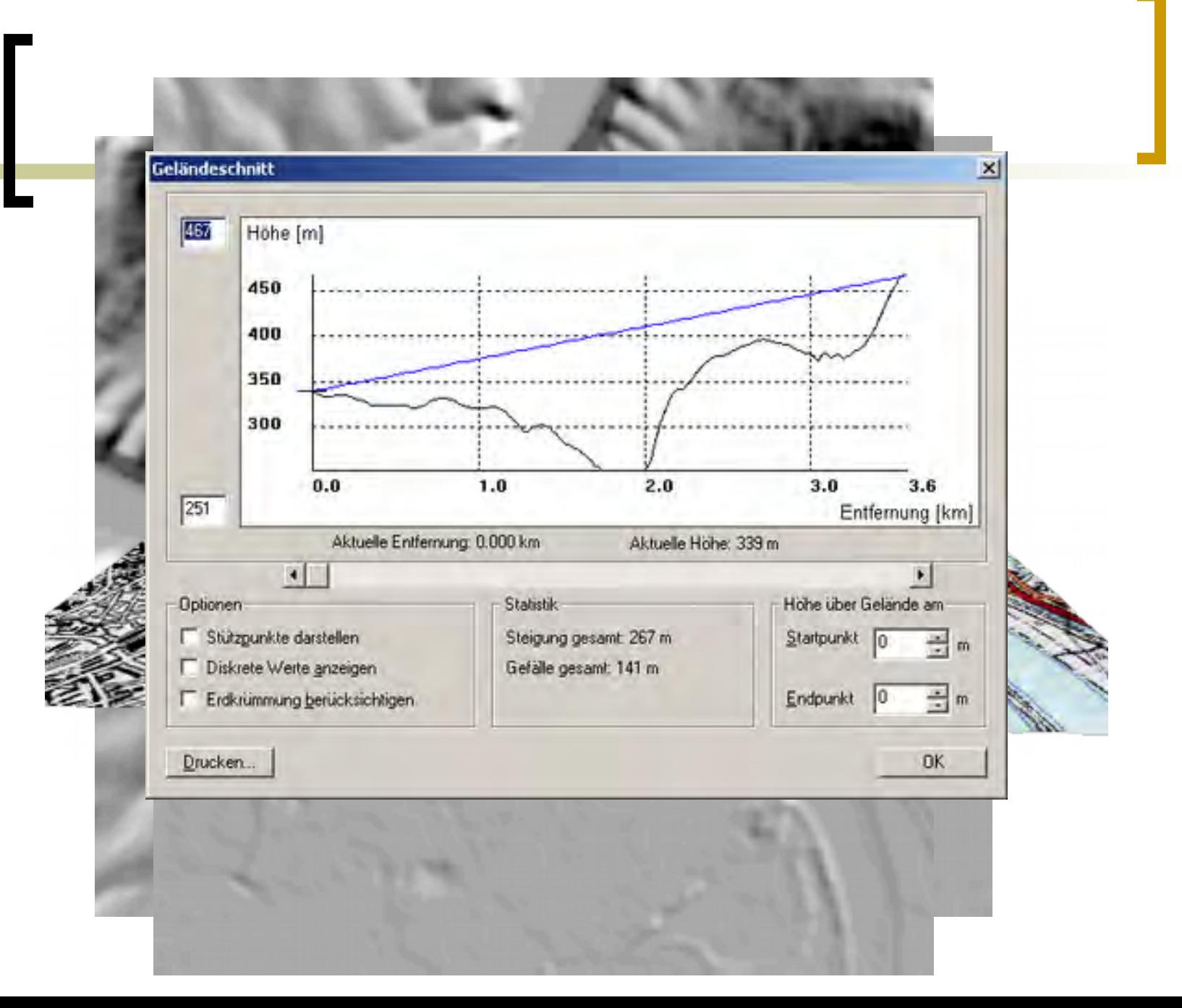

#### regionale Web-GIS-Services: geoland.at

- Abrufen von Raumordnungs- und Gemeindeinformationen
	- z.B. für Projektarbeiten, Wahlpflichtfachunterricht
- **U** wichtiger Beitrag zur im Lehrplan geforderten Gesellschaftskompetenz
- lokale Fragestellungen
- [NÖ-Atlas](http://atlas.noe.gv.at/), [Doris](http://doris.eu/)

## ÖROK-Atlas

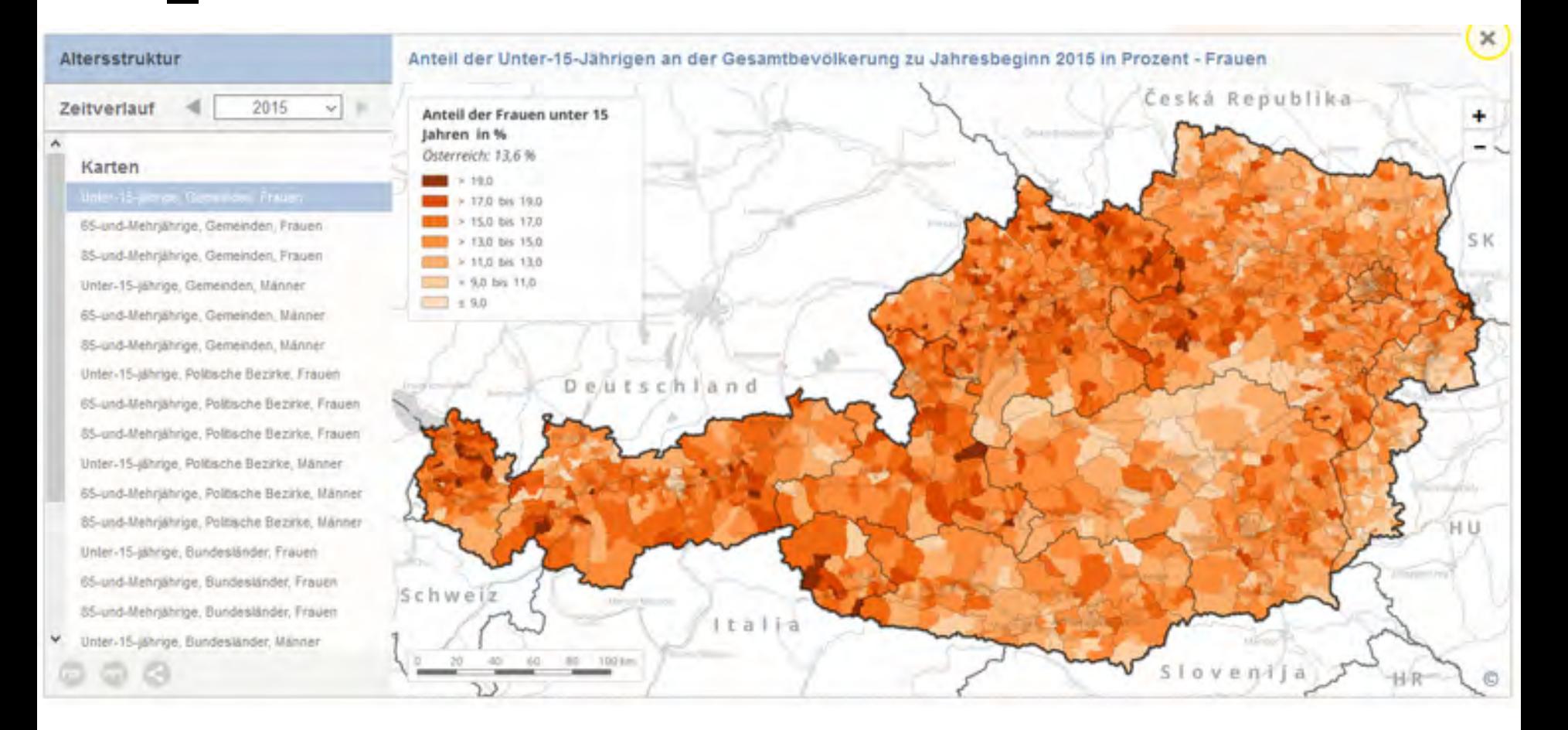

#### [basemap.at](http://www.basemap.at/application/index.html#zoom=7&lat=6065000&lon=1480000&layers=B000000T)

- **Nerwaltungsgrundkarte von Österreich**
- entspricht dem OpenGIS Web Map Tile Service 1.0.0 (WMTS)  $\rightarrow$  kann auch in ArcGIS oder QGIS als "Hintergrund" verwendet werden

### MyMap – [Universität Wien](http://www.univie.ac.at/cartography/mymap/)

- einfache Erstellung von Kartogrammen auf Basis eigener Daten
- *Methodenkompetenz: geographisch wirtschaftskundliche Informationen mit Hilfe bewährter und auch mit dem Einsatz computergestützter Verfahren gewinnen, analysieren und zielgruppenorientiert darstellen können*
- *Gesellschaftskompetenz: die Fähigkeit erweitern, die von den Massenmedien verbreiteten politischen, wirtschaftlichen und gesellschaftlichen Informationen über Österreich, Europa und die Welt kritisch zu beurteilen*

 *Im Unterricht soll die Aktivität der Schülerinnen und Schüler im Vordergrund stehen. Daher sind verstärkt Unterrichtsverfahren einzusetzen, die zu eigenständiger und kritischer Informationsverarbeitung führen. Dabei sind neben traditionellen geographischen Arbeitsformen insbesondere die Möglichkeiten der IKT zur Gewinnung sowie Verarbeitung und Darstellung geographischer und wirtschaftskundlicher Informationen zu nutzen.*

#### Unterrichtsbeispiel

Anteil ausländischer Staatsangehöriger in den Bezirken Osterreichs 2011

Erstellen einer thematischen Karte mit MyMap

- 1. Gehe auf die Website der Statistik Austria (www.statistik.at) und wähle den Menüpunkt "Bevölkerung" und anschließend "Volkszählungen, Registerzählung, Abgestimmte Erwerbsstatistik".
- 2. Lade dir nun die Datei "Registerzählung 2011: Gemeindetabelle Österreich" im xls-Format auf dein Laufwerk herunter (Direktlink: www.statistik.at/web\_de/static/registerzachlung\_2011\_gemeindetabelle\_ oesterreich\_073982.xlsx).
- 3. Gehe auf www.univie.ac.at/cartography/mymap unter Tutorial findest du Excelvorlagen für die verschiedenen Raumeinheiten. Lade dir die Vorlagen für die Bezirke und Gemeinden herunter und öffne sie.
- 4. Du wirst bemerken, dass der Datensatz der Statistik Austria so nicht im MyMap verwendet werden kanndazu sind noch Vorarbeiten notwendig.

#### Vorarbeiten

- Entferne im Datensatz der Statistik Austria alle verbundenen Zeilen (Zeilen 1, 3, 4 und 2478). 5.
- 6. Kopiere nun die drei Spalten, die laut Beispieldatei benötigt werden (Regionale Kennziffer: Bundesland, Politischer Bezirk, Gemeinde; Anteil ausländischer Staatsangehöriger), und füge sie in einer neuen Datei ein.
- 7. Der Datensatz sollte nun folgendermaßen aussehen und über 2474 Zeilen verfügen.

#### weitere Dienste

- [OpenStreetMap.org](http://www.openstreetmap.org/)
- [World OSM WMS](http://www.osm-wms.de/)
- [OSM World routable](http://garmin.openstreetmap.nl/)
- [Franziszeische Landesaufnahme](http://mapire.eu/de/map/collection/secondsurvey/)
- [Josephinische Landesaufnahme](http://mapire.eu/de/map/collection/firstsurvey/)

 [Klimadiagramm](http://www.youtube.com/watch?v=lWC8Z7qE3sM) [Bevölkerungsaufbaudiagramm](http://www.youtube.com/watch?v=085-emXEsS8)

## mobile Anwendungen

- [Historypin](https://play.google.com/store/apps/details?id=com.historypin.Historypin) (ein Google-Konto ist notwendig)
- [Peak.ar](https://play.google.com/store/apps/details?id=at.srfg.peakar)

...

[GPS Status & Toolbox](https://play.google.com/store/apps/details?id=com.eclipsim.gpsstatus2)

#### Unterrichtsbeispiel – Google Drive

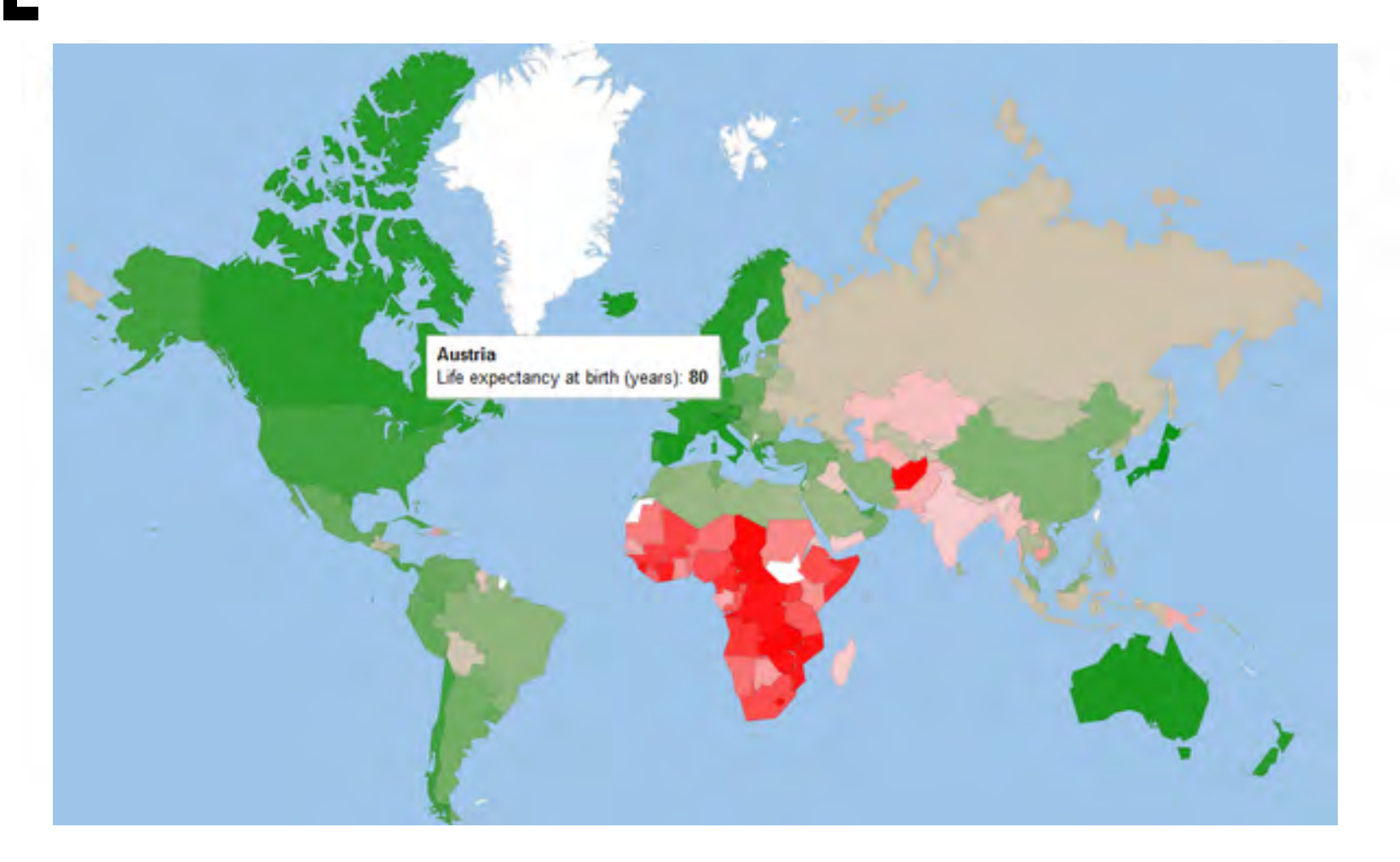

#### [Rohdaten](https://docs.google.com/spreadsheet/ccc?key=0Av7kjm7OiLuPdDd3MWhDUTNIS3NLUHNwaVNGQzluNUE&usp=sharing)